# **Special Occasion Coupons**

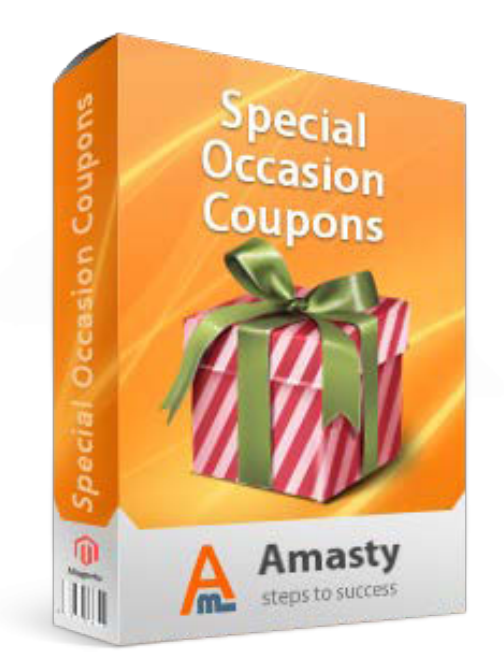

# **Magento Extension User Guide**

# **Official extension page: [Special Occasion Coupons](http://amasty.com/special-occasion-coupons.html)**

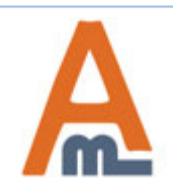

User Guide: [Special Occasion Coupons](http://amasty.com/special-occasion-coupons.html)

# **Table of contents:**

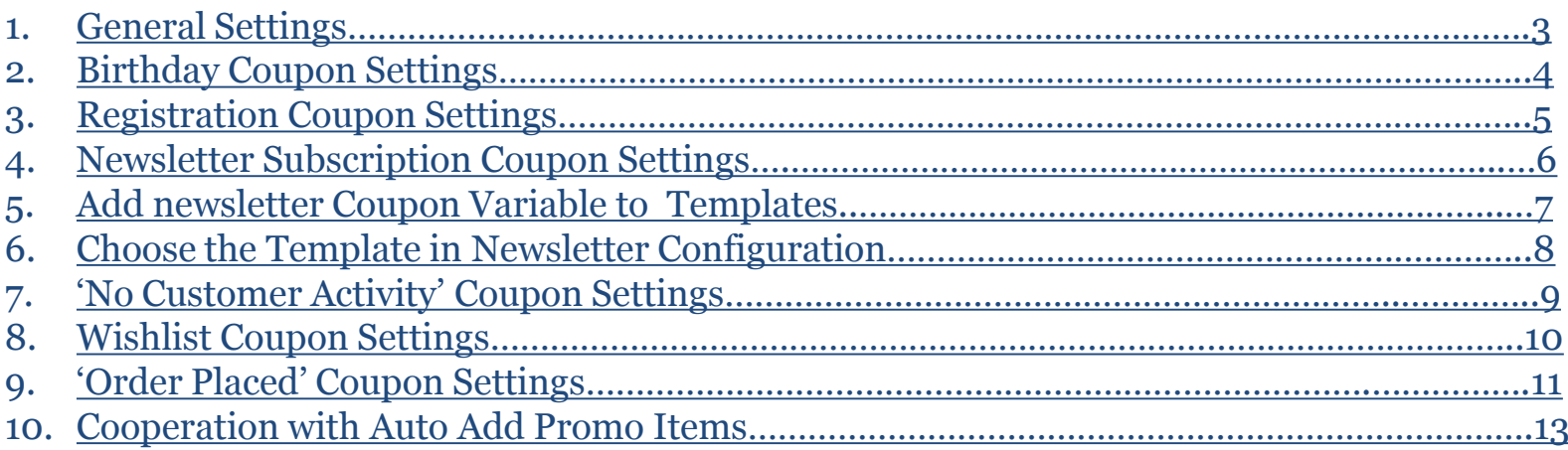

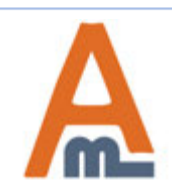

#### **1. Special Occasion Coupons– General Settings**

<span id="page-2-0"></span>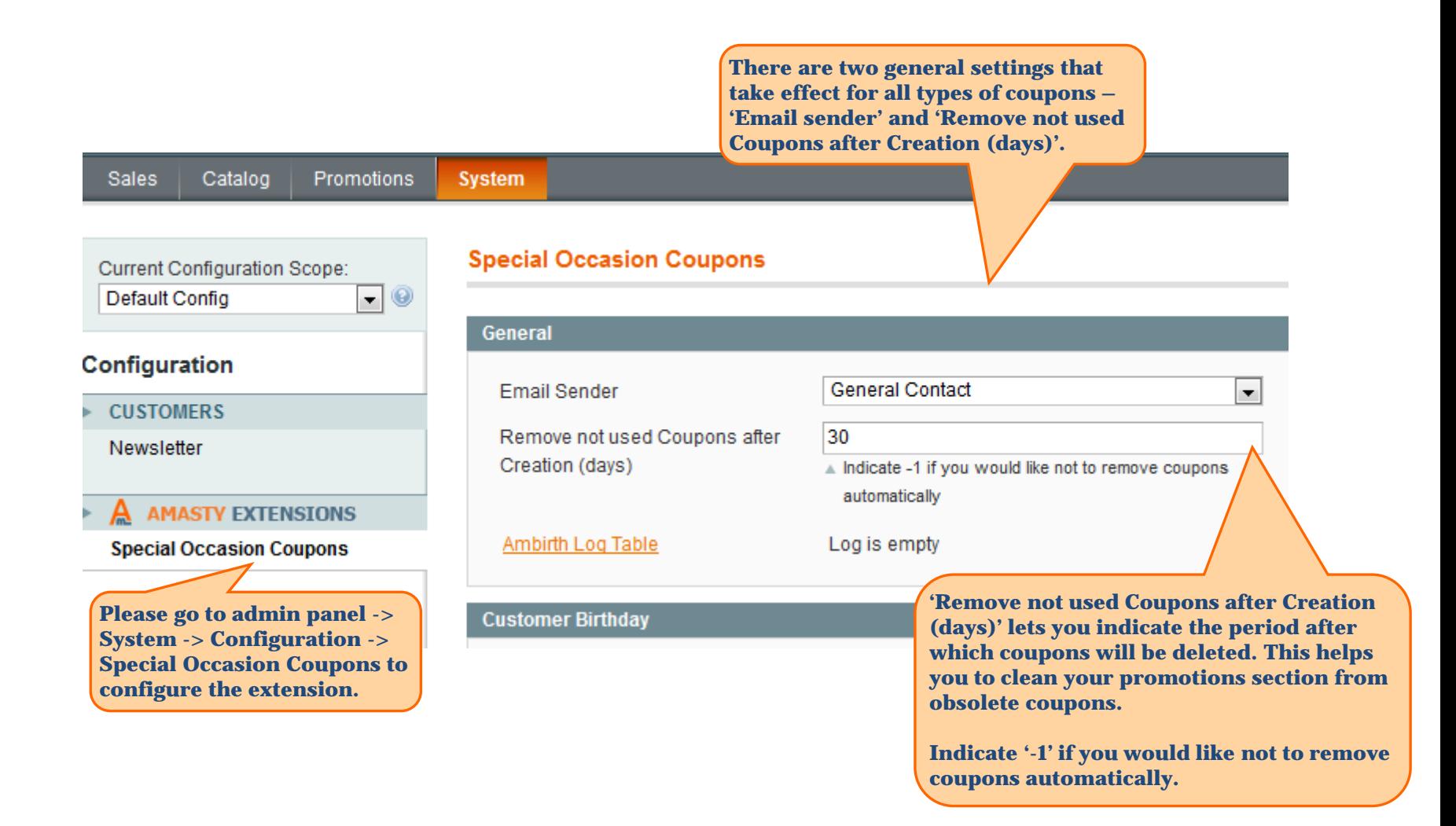

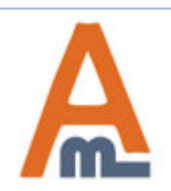

# **2. Special Occasion Coupons– Birthday Coupon Settings**

<span id="page-3-0"></span>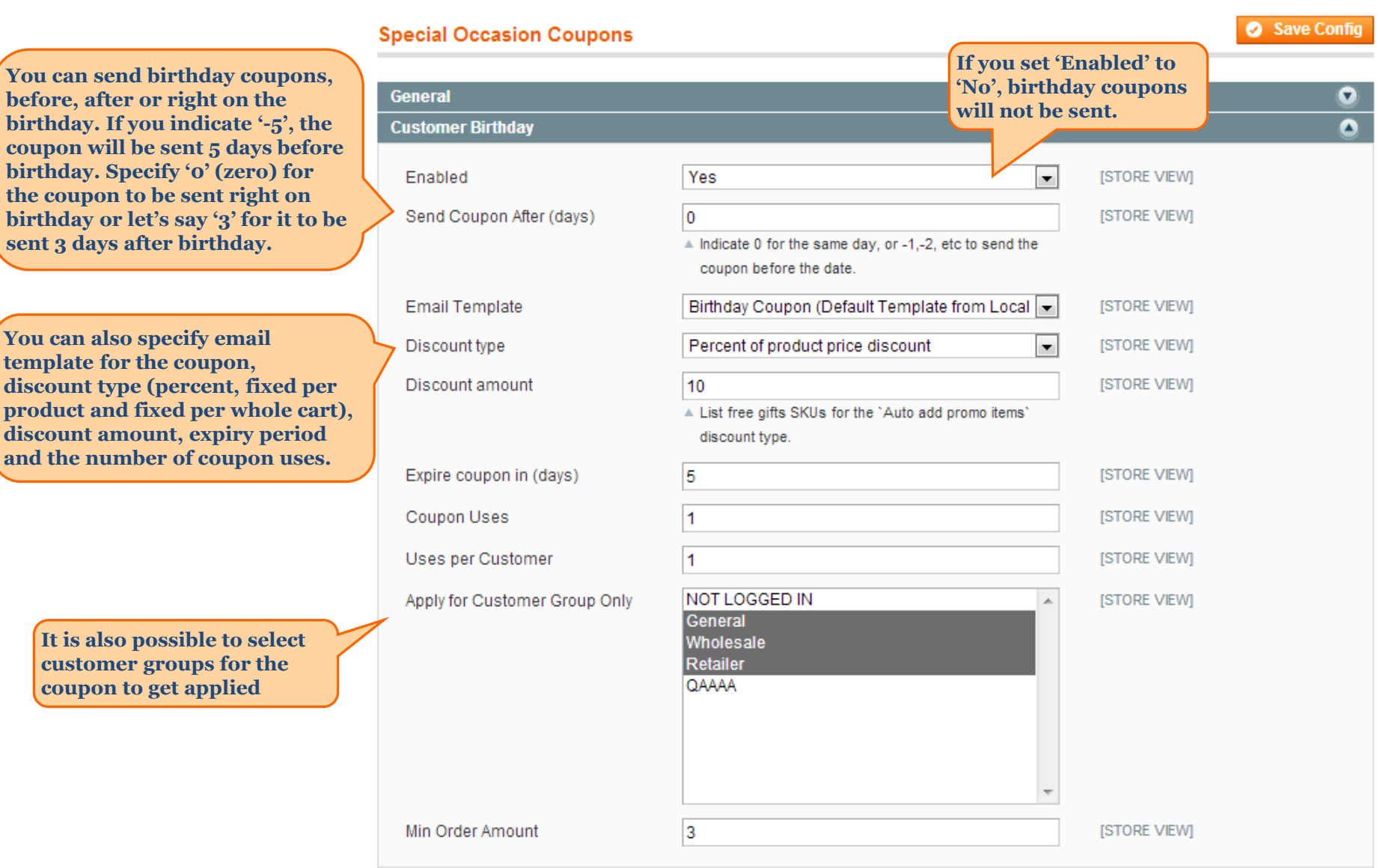

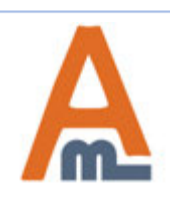

#### User Guide: [Special Occasion Coupons](http://amasty.com/special-occasion-coupons.html)

# **3. Special Occasion Coupons– Registration Coupon Settings**

<span id="page-4-0"></span>**Specify '0' (zero) for the registration coupon to be sent right on the day of registration or let's say '3' for it to be sent 3 days after registration.**

**You can specify email template for the coupon, discount type (percent, fixed per product and fixed per whole cart), discount amount, expiry period, the number of coupon uses and minimal order subtotal for the coupon to get applied.**

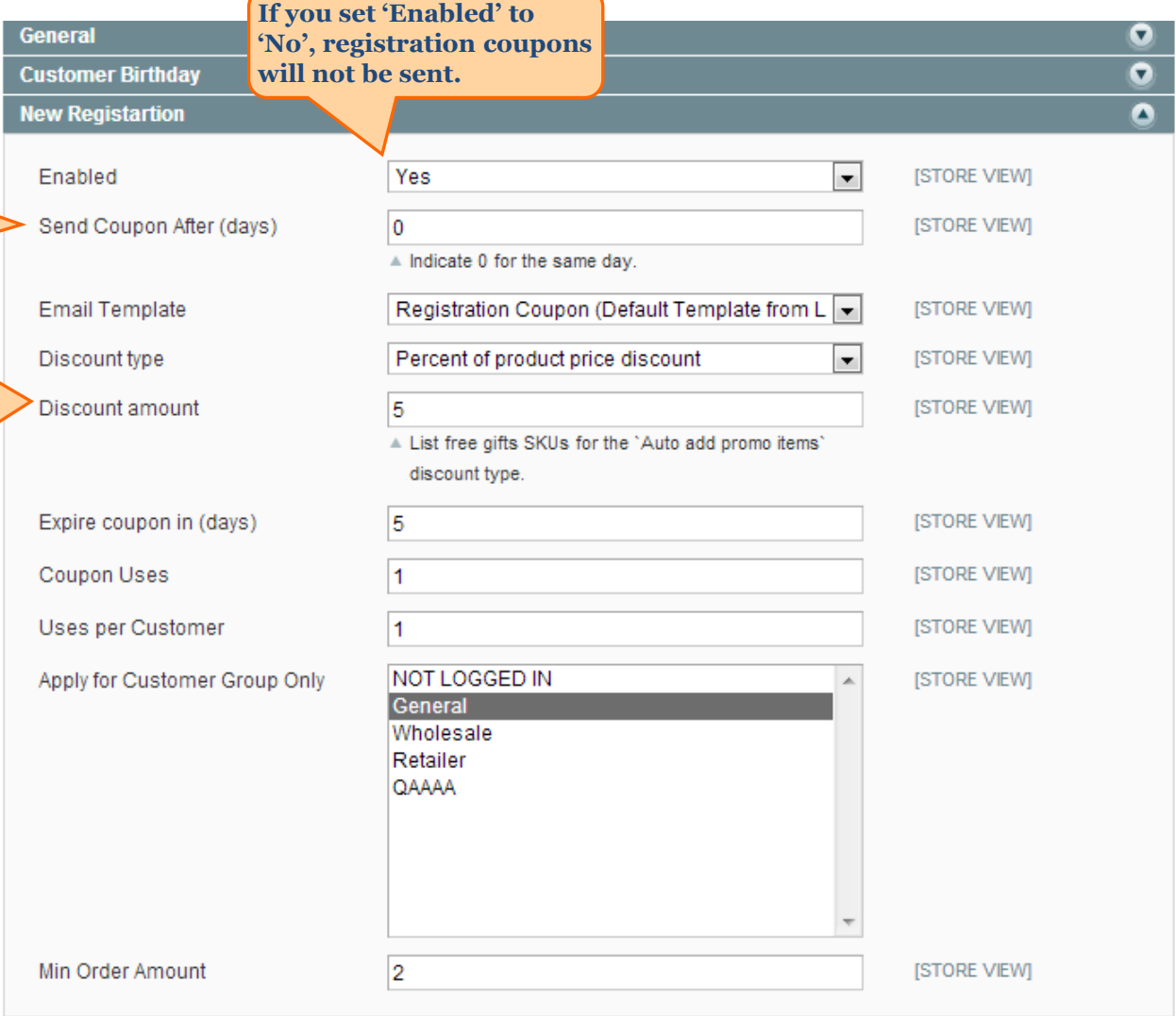

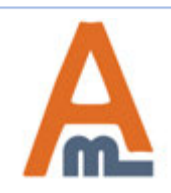

#### User Guide: [Special Occasion Coupons](http://amasty.com/special-occasion-coupons.html)

# **4. Special Occasion Coupons– Newsletter Subscription Coupon Settings**

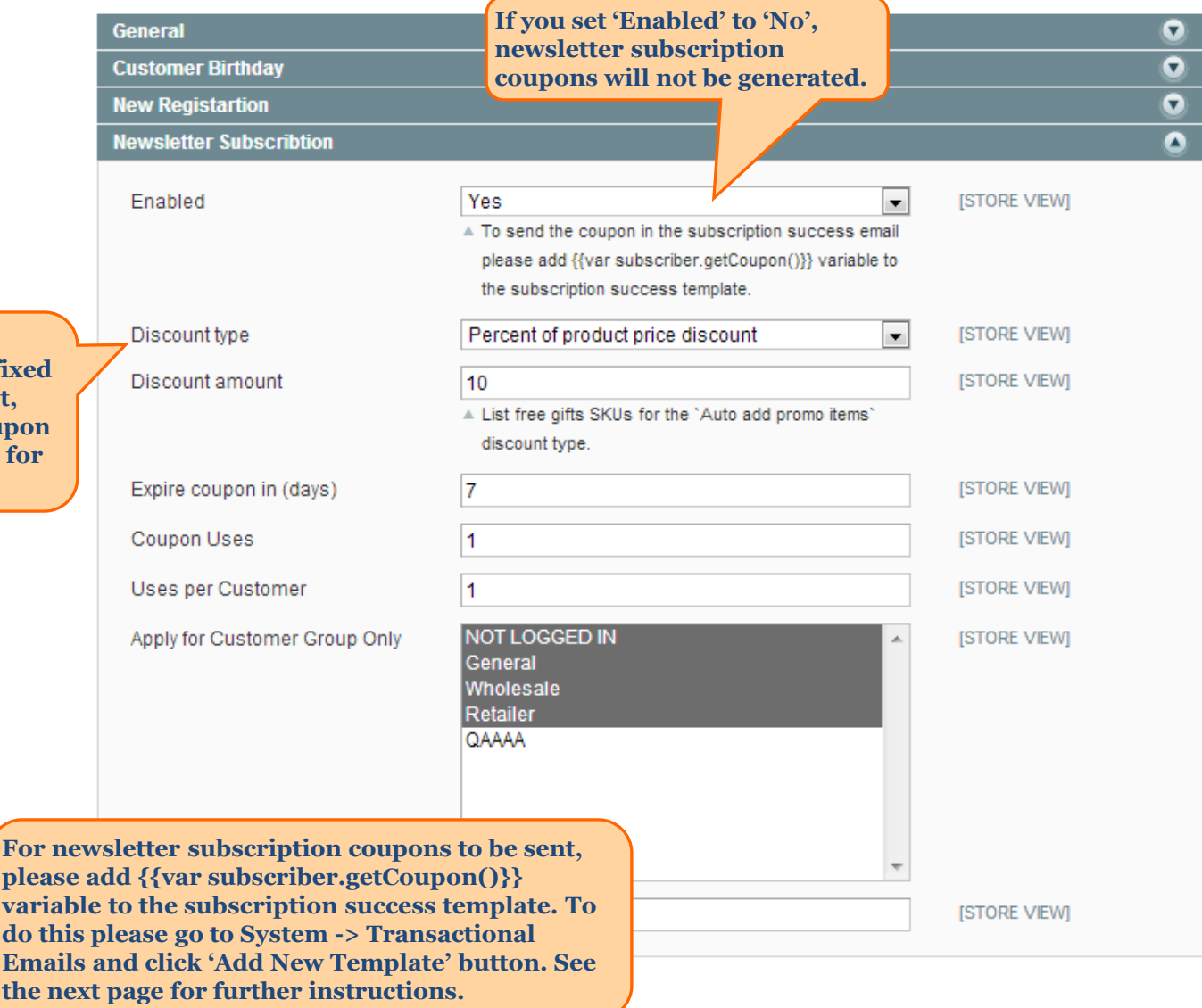

<span id="page-5-0"></span>**You can specify discount type (percent, fixed per product and fixed**  per whole cart), discount amount **expiry period, the number of cou uses and minimal order subtotal the coupon to get applied.**

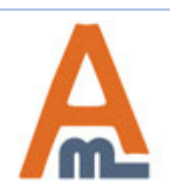

#### User Guide: [Special Occasion Coupons](http://amasty.com/special-occasion-coupons.html)

#### **4. Special Occasion Coupons– One Year With Us Coupon Settings If you set 'Enabled' to 'No',**

**Special Occasion Coupons** 

**You can specify discount type (percent, fixed per product and fixed per whole cart), discount amount, expiry period, the number of coupon uses and minimal order subtotal for the coupon to get applied.**

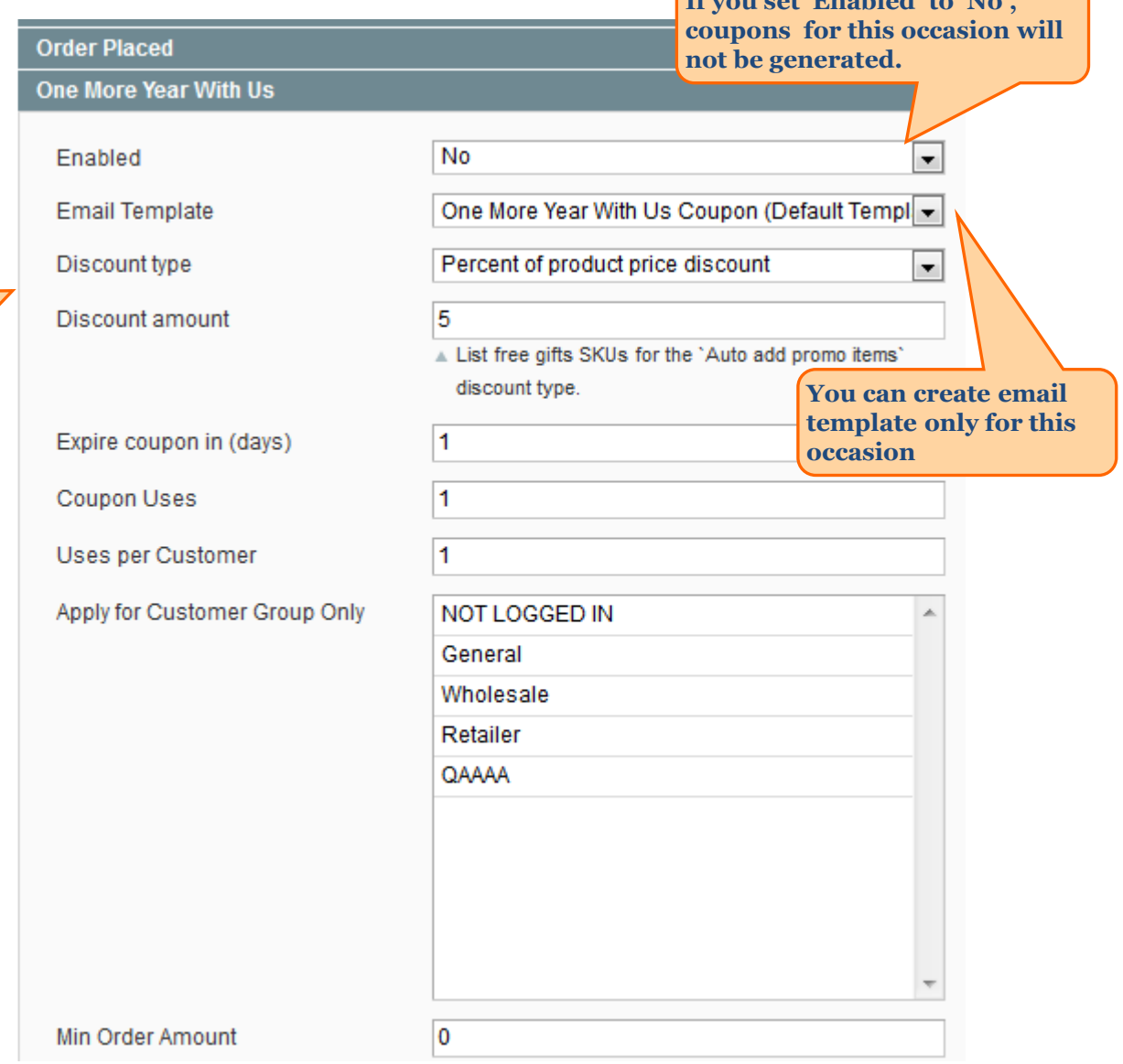

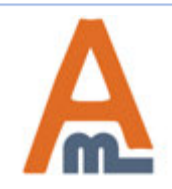

#### User Guide: [Special Occasion Coupons](http://amasty.com/special-occasion-coupons.html)

#### **5. Special Occasion Coupons– Add Newsletter Coupon Variable to Templates**

<span id="page-7-0"></span>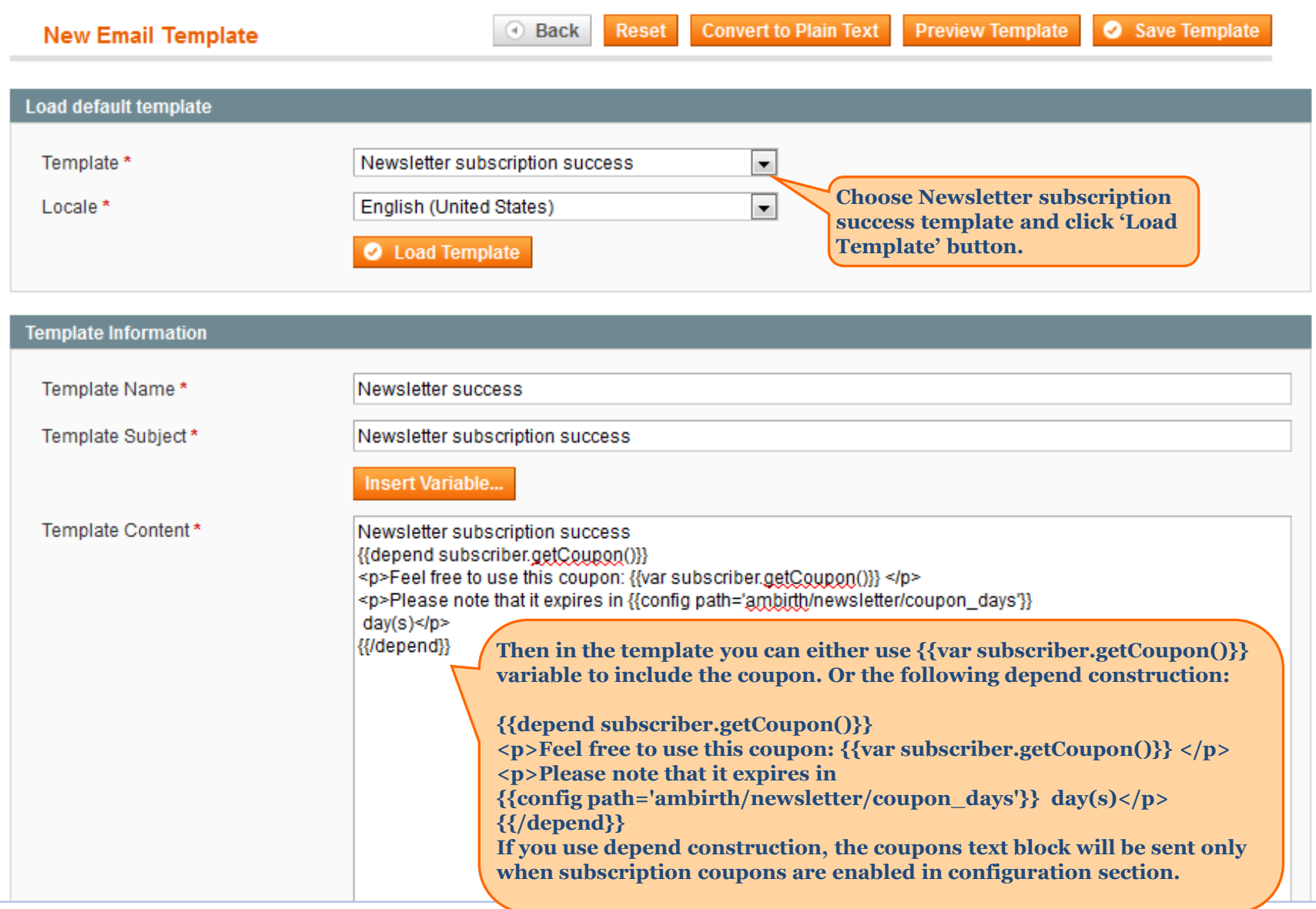

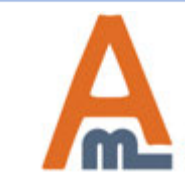

# **6. Special Occasion Coupons– Choose the Template in Newsletter Configuration**

<span id="page-8-0"></span>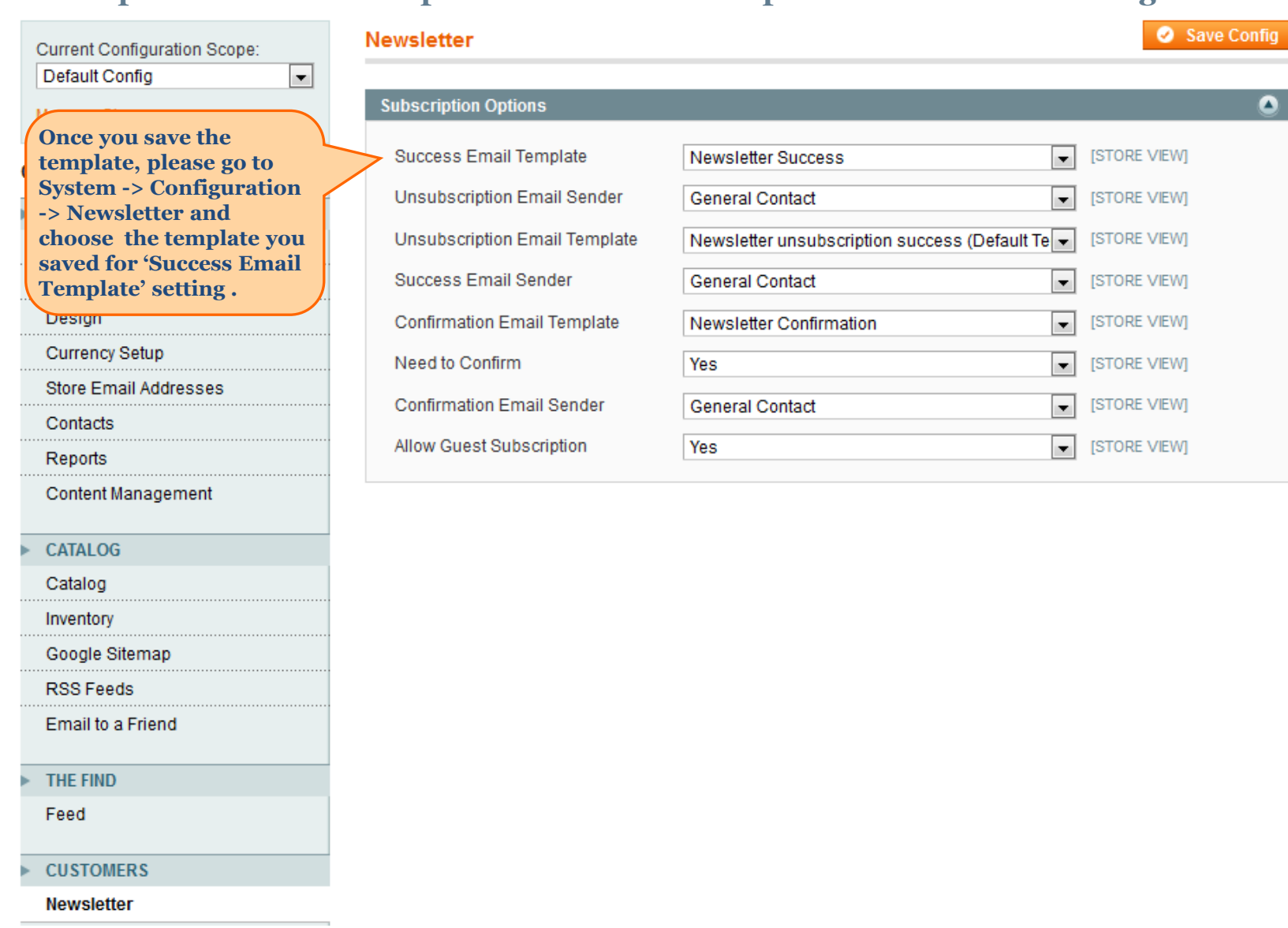

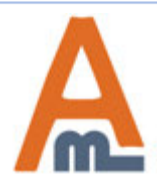

# [User Guide: Special Occasion Coupons](http://amasty.com/)

# **7. Special Occasion Coupons– No Customer Activity Coupon Settings**

<span id="page-9-0"></span>**Inactivity is defined by the last login. You set period after last login when 'no activity' coupon should be sent. Minimal period is 1 day.** 

**You can specify email template for the coupon, discount type (percent, fixed per product and fixed per whole cart), discount amount, expiry period, the number of coupon uses and minimal order subtotal for the coupon to get applied.**

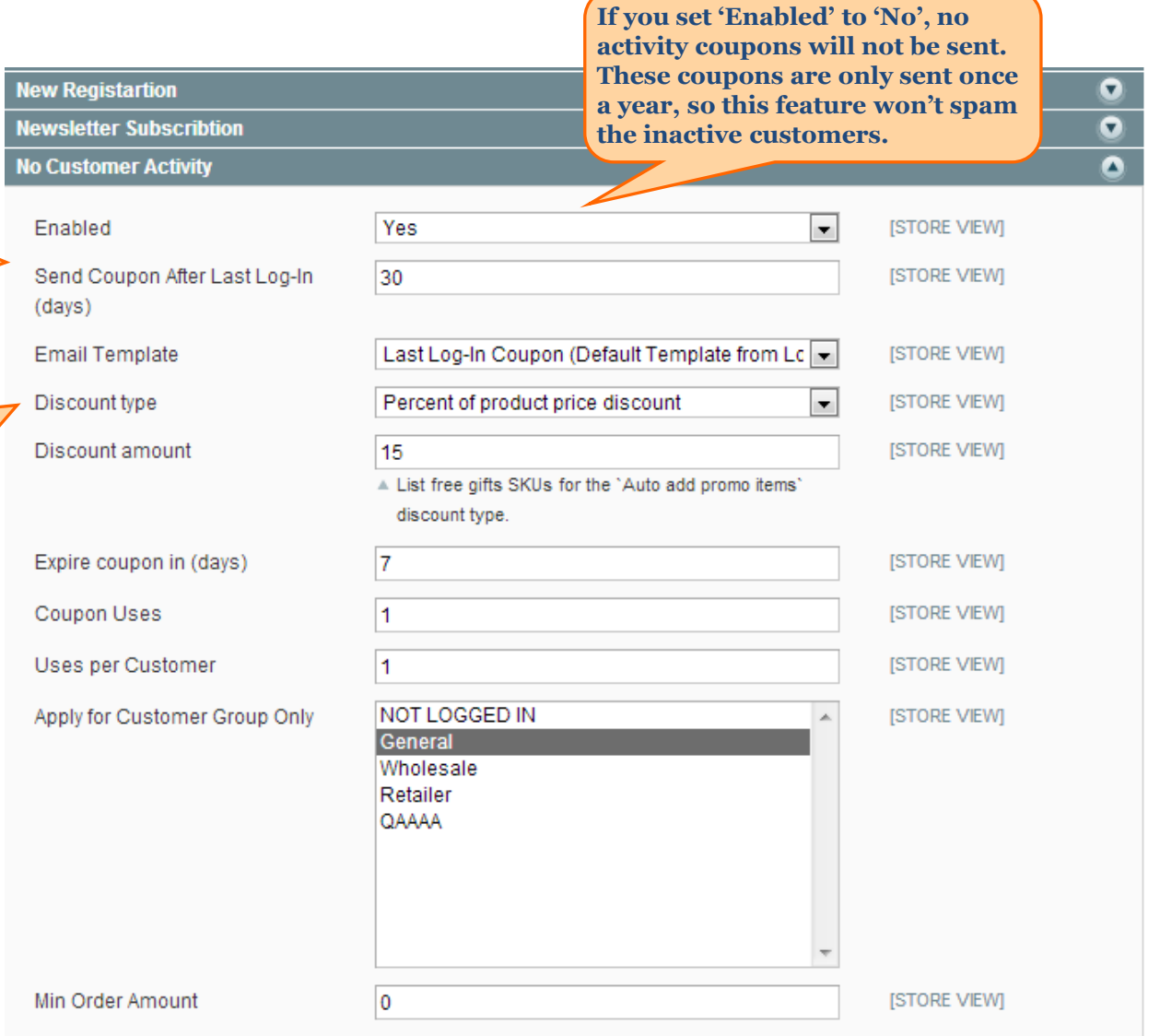

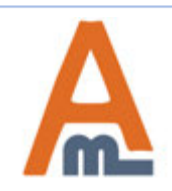

#### [User Guide: Special Occasion Coupons](http://amasty.com/)

# **8. Special Occasion Coupons– Wishlist Coupon Settings**

<span id="page-10-0"></span>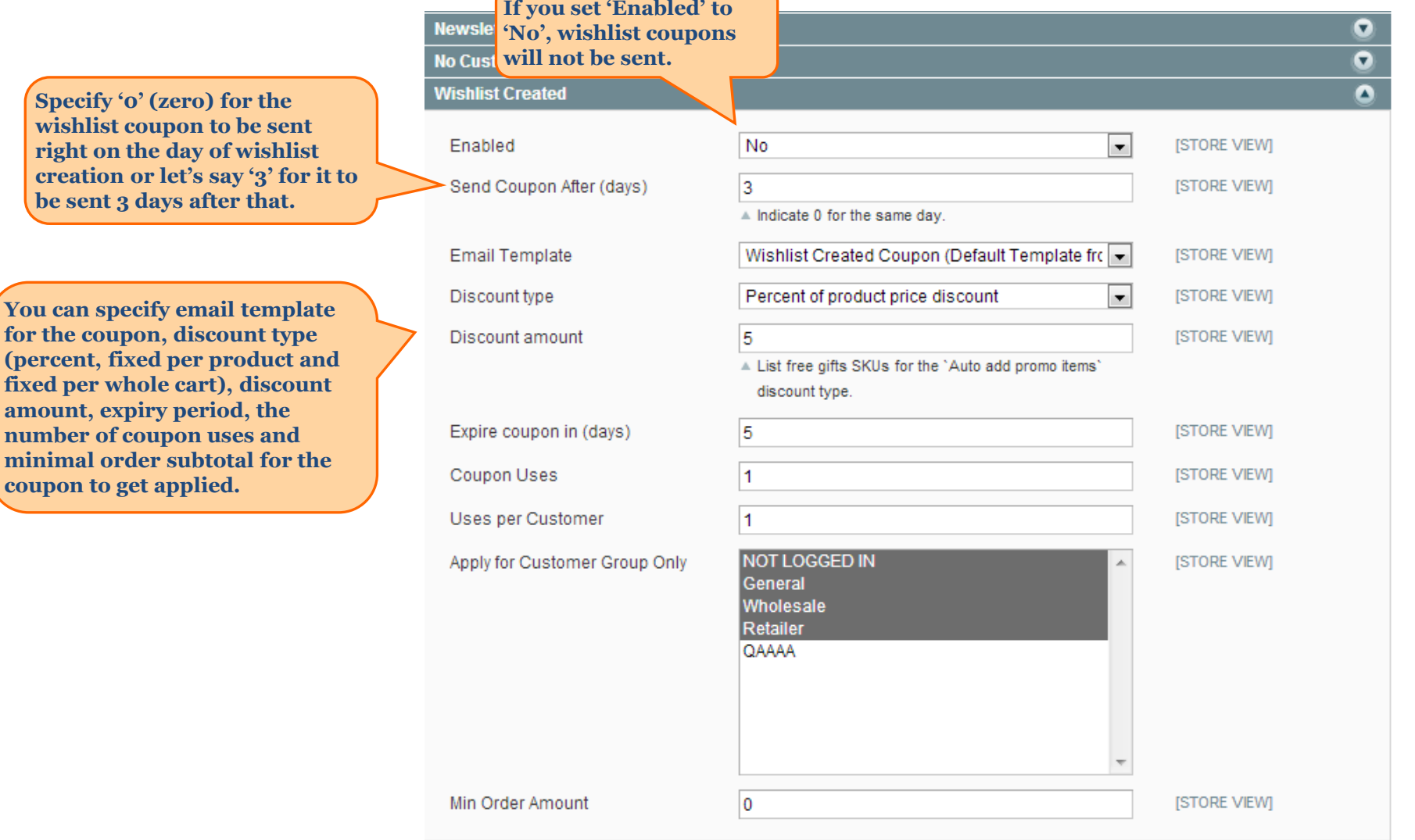

 $\sqrt{2}$ 

<u> a shekara ta 198</u>

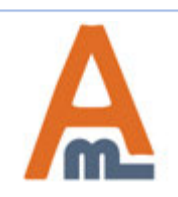

**right on the** 

for the coupon, (percent, fixed)

amount, expiry

#### User Guide: [Special Occasion Coupons](http://amasty.com/special-occasion-coupons.html)

# **9. Special Occasion Coupons– Order Placed**

<span id="page-11-0"></span>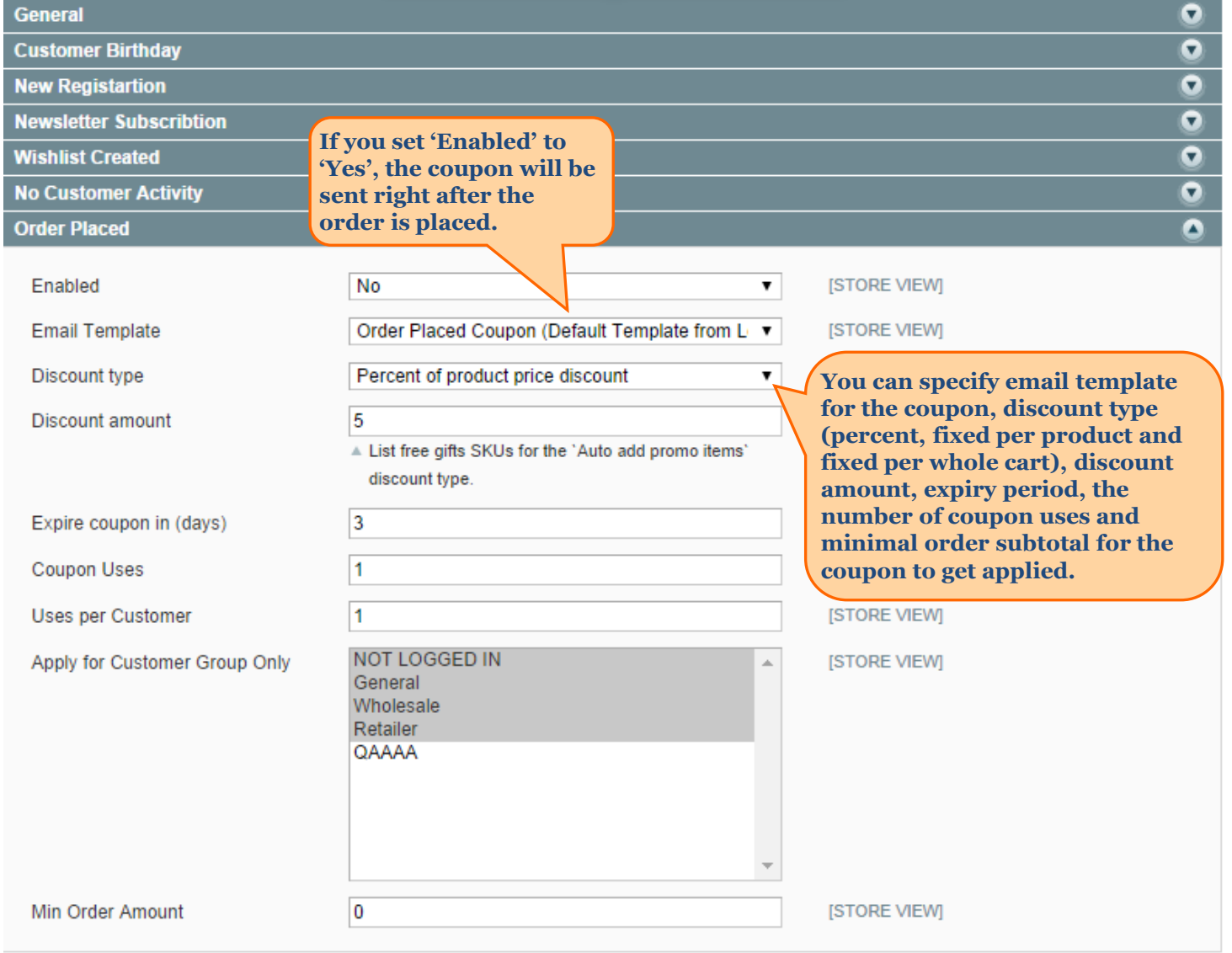

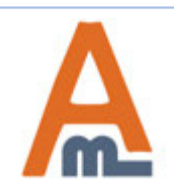

# User Guide: [Special Occasion Coupons](http://amasty.com/special-occasion-coupons.html)

### **10. Special Occasion Coupons – Cooperation with Auto Add Promo Items**

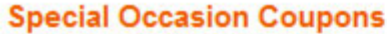

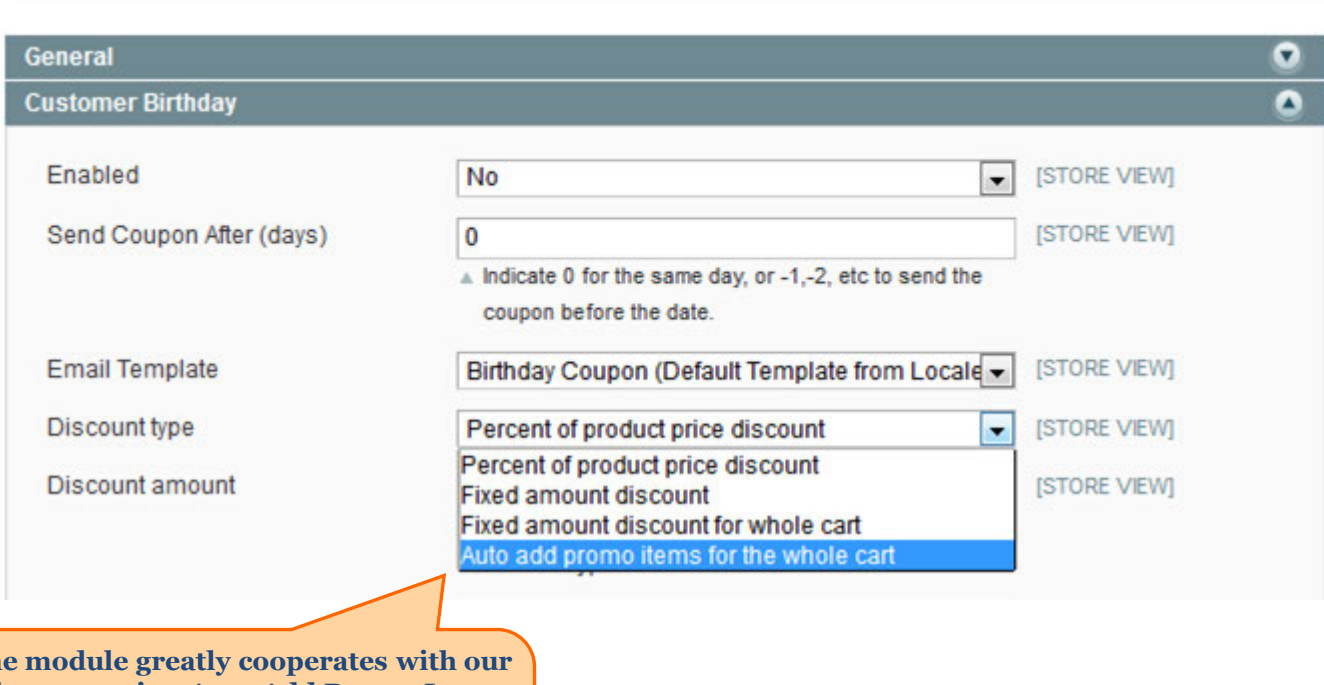

**The module greatly cooperates with our other extension [Auto Add Promo Items.](http://amasty.com/auto-add-promo-items.html) If you have Auto Add Promo Items installed, you can send coupons for free gifts for all occasions (birthday, registration, subscription, etc.**

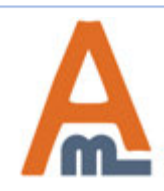

Save Config

# **10. Special Occasion Coupons – Cooperation with Auto Add Promo Items**

<span id="page-13-0"></span>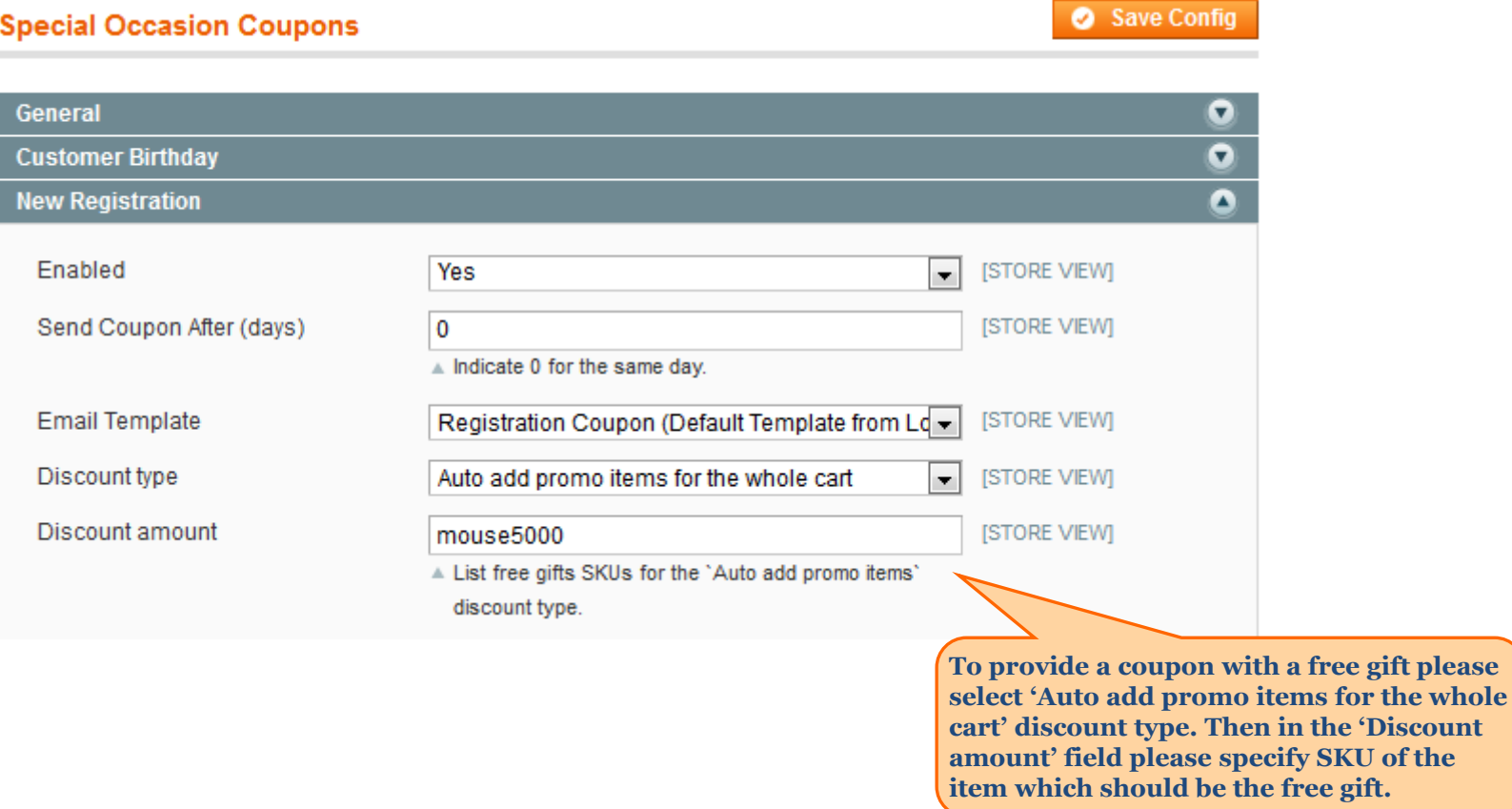

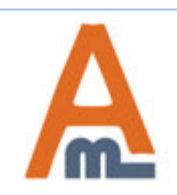

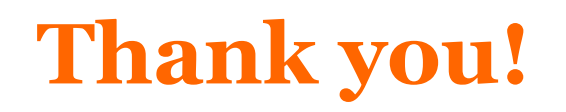

Should you have any questions or feature suggestions, please contact us at: <http://amasty.com/contacts/>

Your feedback is absolutely welcome!

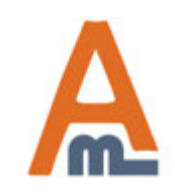

User Guide: [Special Occasion Coupons](http://amasty.com/special-occasion-coupons.html)